### **Вход сайт ГИС ЖКХ**

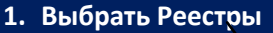

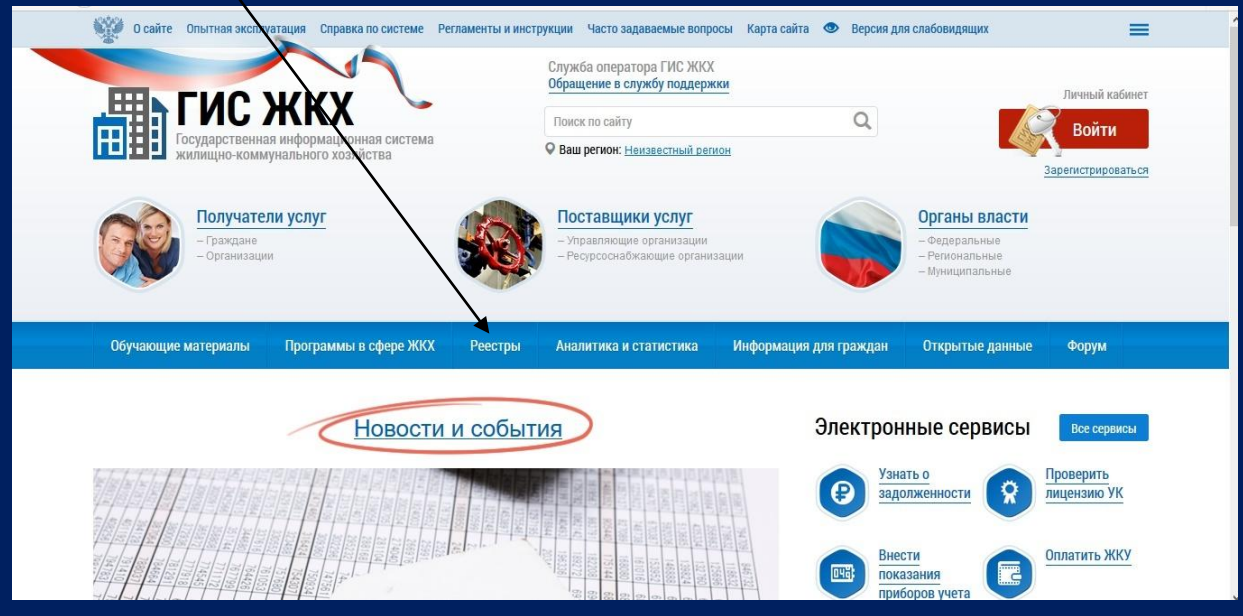

#### **2. Выбрать Реестр поставщиков информации**

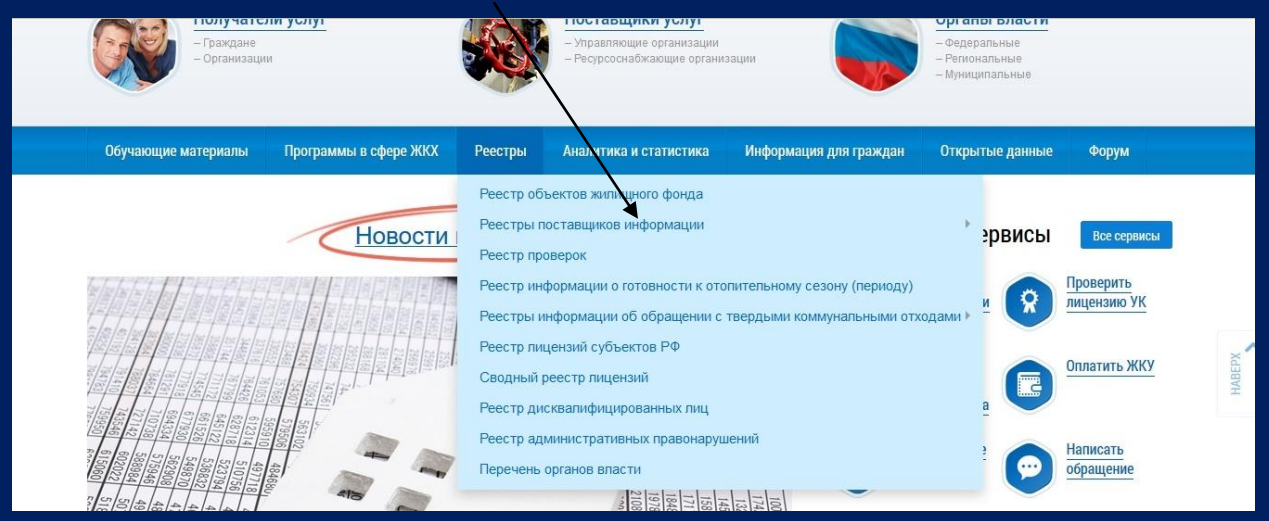

**3.Выбрать организации осуществляющие управление многоквартирными домами**

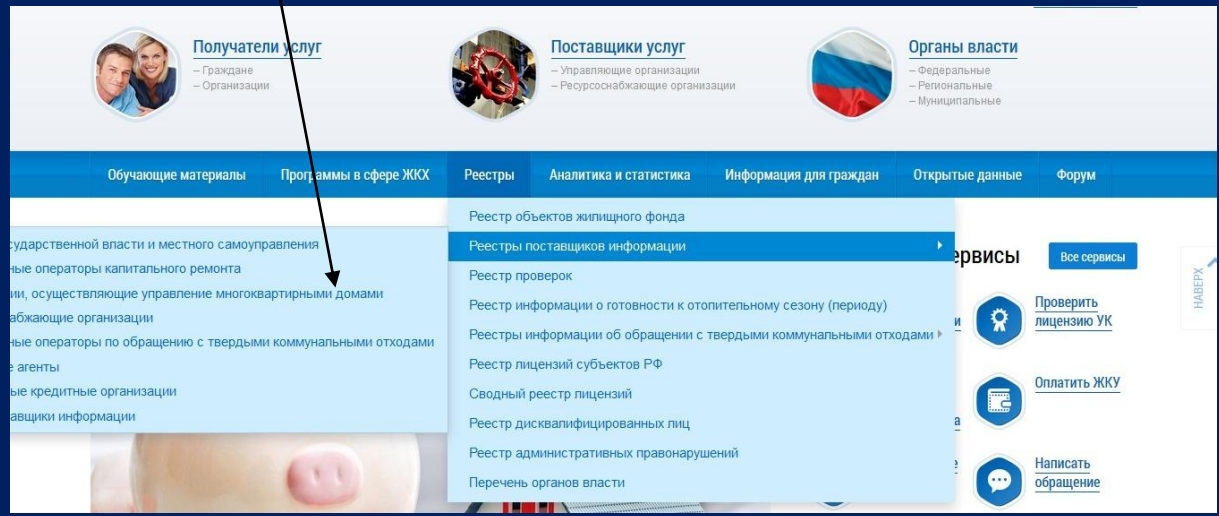

### **4. Выбрать нужное, удалив ненужное**

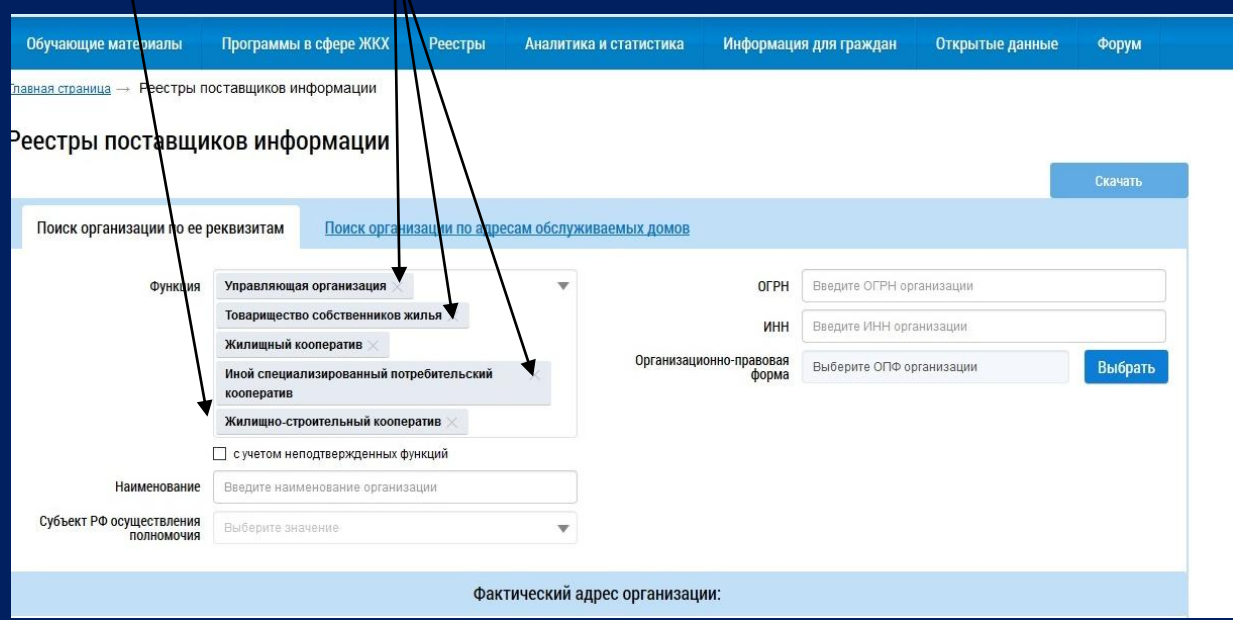

## **5. Заполнить и нажать Найти**

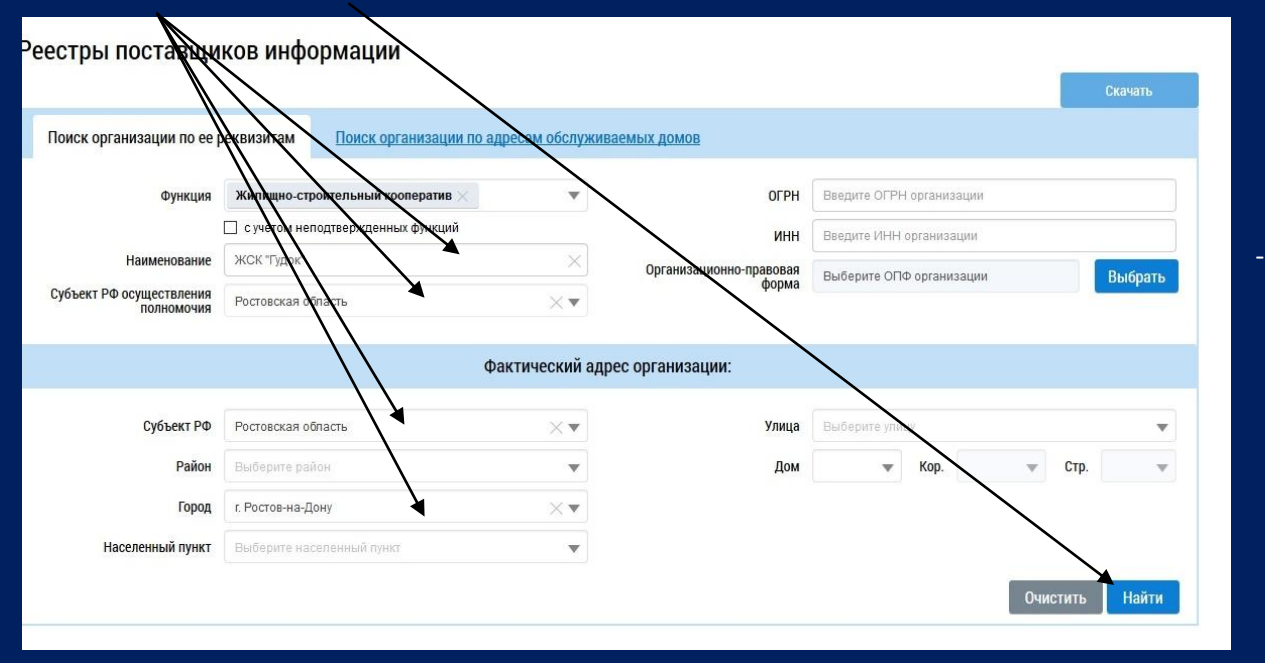

### **6. Навести мышкой и открыть**

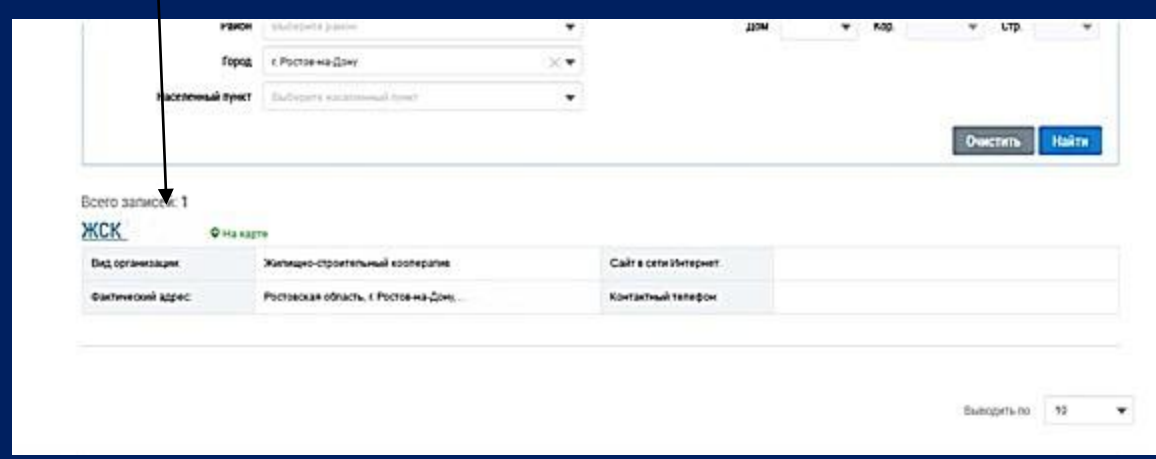

**7. Видите общую информацию об организации, далее аналогично открывая разделы смотрите интересующую вас информацию**

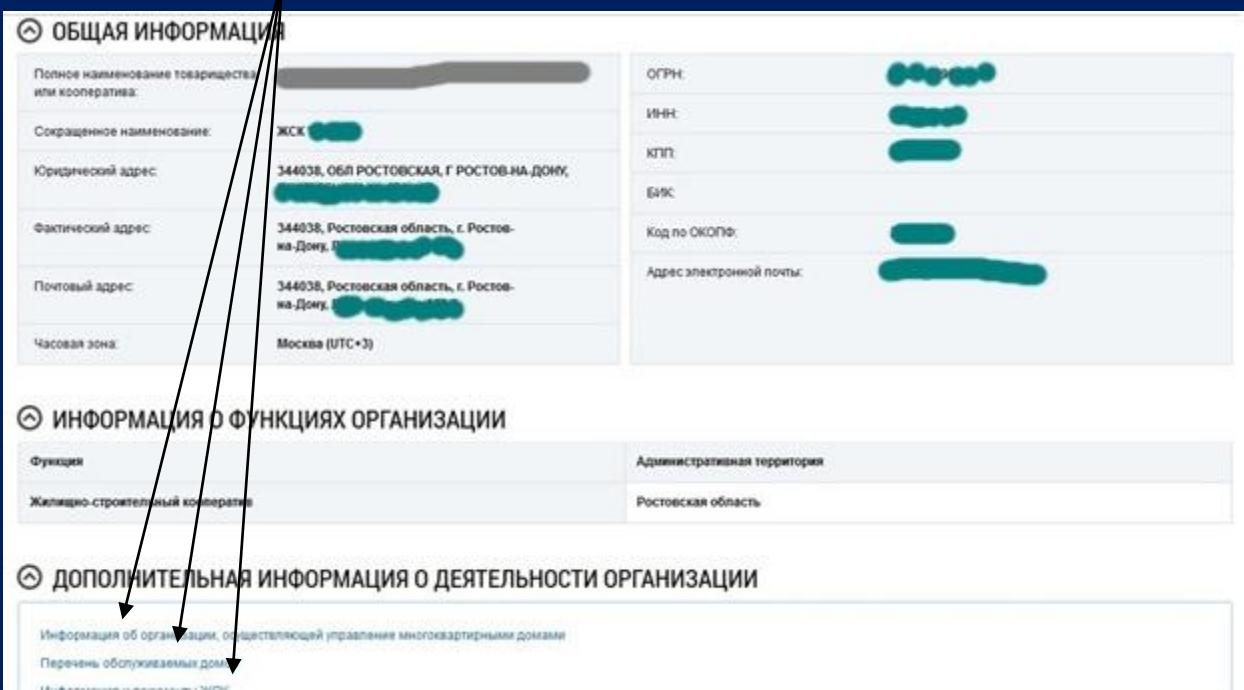

# **Более подробную инструкцию можно найти здесь**

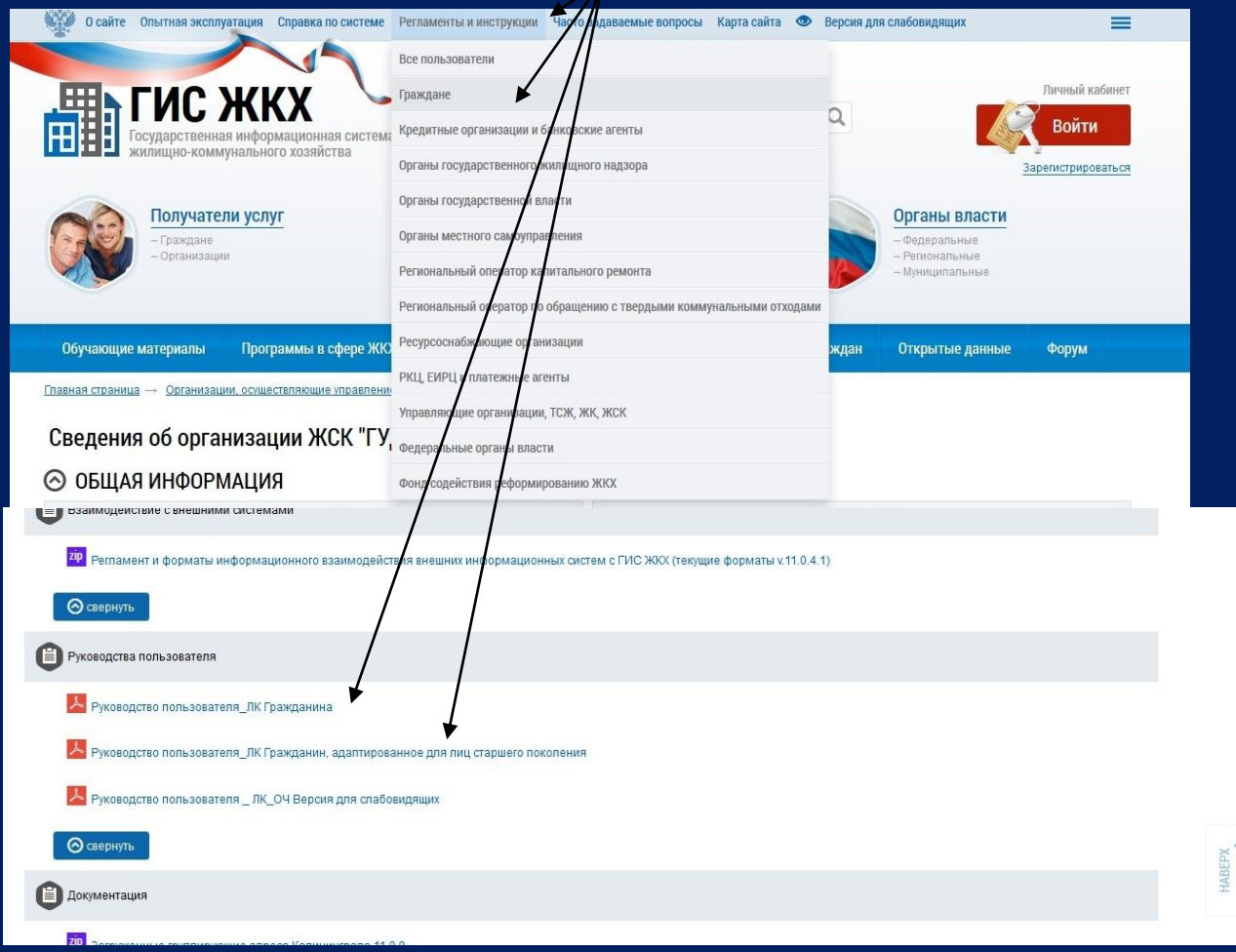